# **CSIC**

**Centre Mediterranid'lnvestigacions Marines iAmbientals,CMIMA** Passeig Marftim de Ia Barceloneta,37-49-08003 Barcelona- Espana Telf: +34 93 230 95 00 Fax: +34 93 230 95 55 E-mail (UTM): [utm-ele@utm.csic.es](mailto:utm-ele@utm.csic.esm)

# **INFORME TÉCNICO**

# **Campaña oceanográfica CRIMA B/0 Sarmiento de Gamboa**

**Fechas: 03/09/2020 - 24/09/2020**

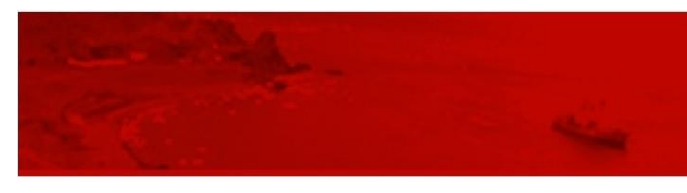

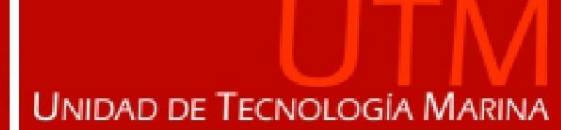

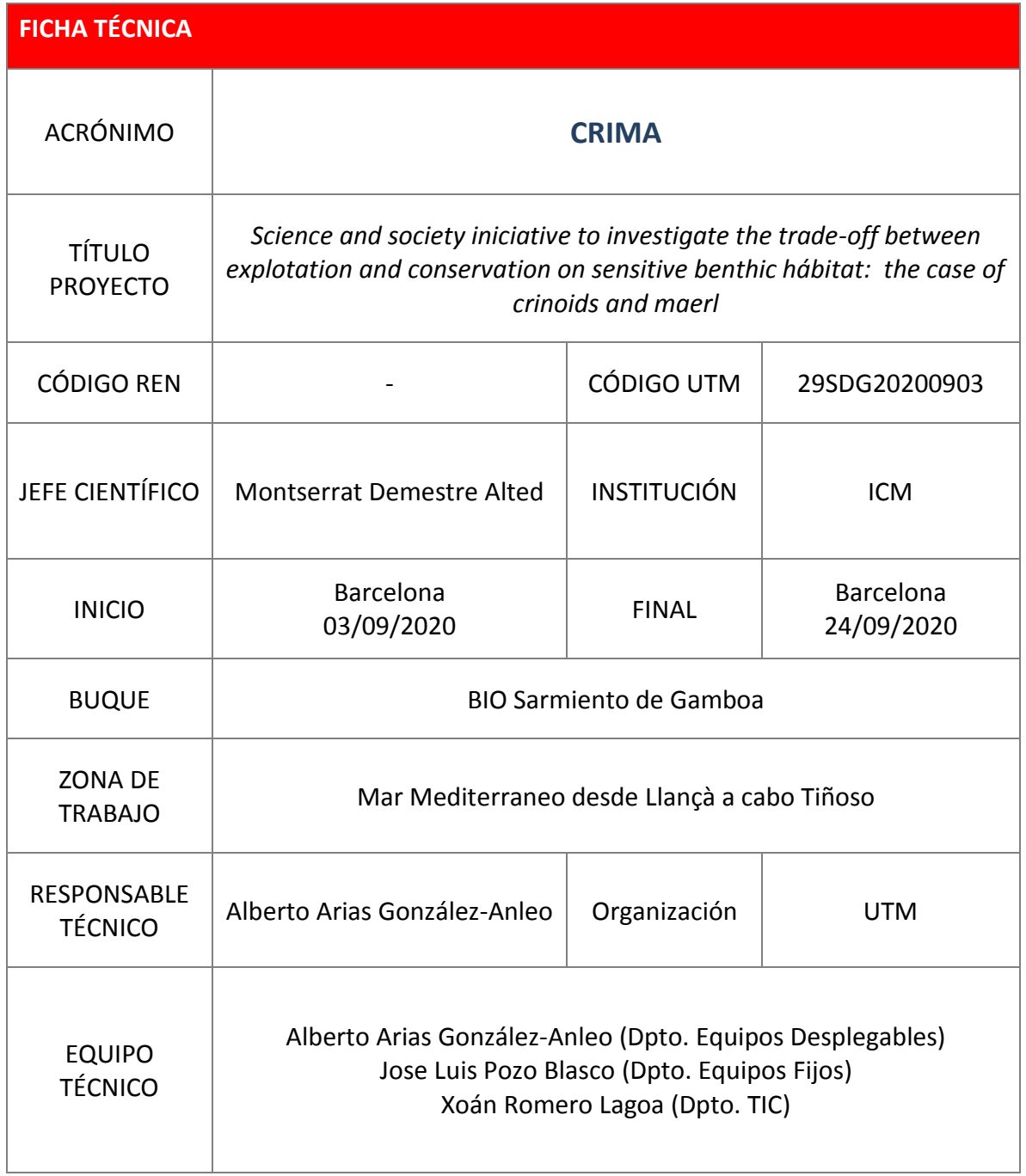

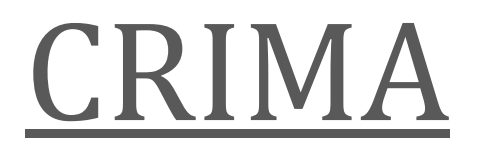

INFORME TÉCNICO

Departamento de Equipos Desplegados B/O SARMIENTO DE GAMBOA | FECHAS: 03/09/2020 – 24/09/2020

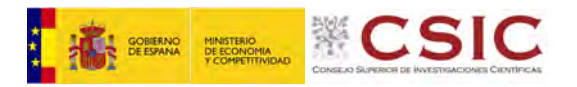

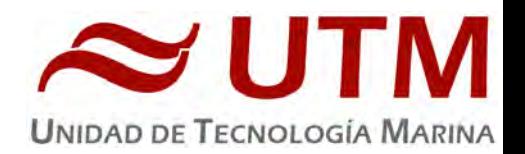

# **1.- EQUIPOS DESPLEGABLES**

# 1.1. – CTD Y ROSETA

#### **1.1.1.- Descripción**

El CTD Seabird 911 Plus mide la conductividad, temperatura y presión de la columna de agua además de otros parámetros al poder conectar hasta ocho conectores auxiliares. Está diseñado para perfiles verticales y escanea hasta 24 veces por segundo, 24 Hz. Además, dispone de una caja principal de aluminio lo que le permite descender hasta 6800 metros. Tambien permite recoger muestras de agua a distintas profundidades mediante el uso de la roseta y las 24 botellas Niskin.

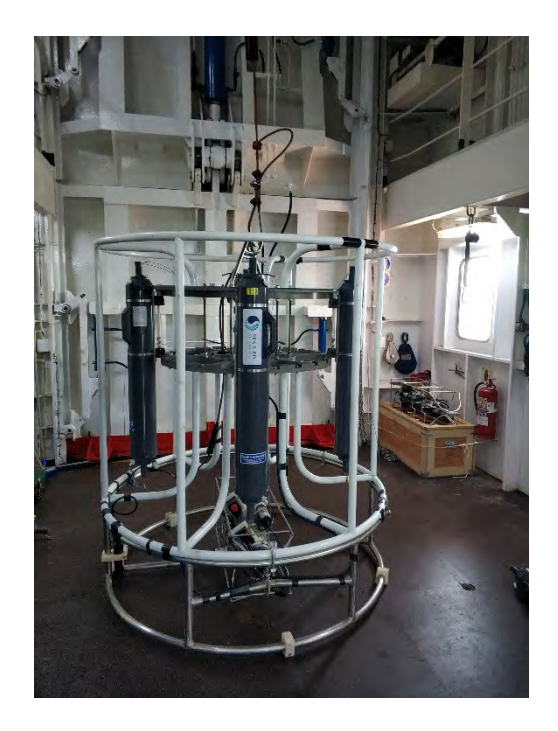

#### **1.1.2.- Características técnicas**

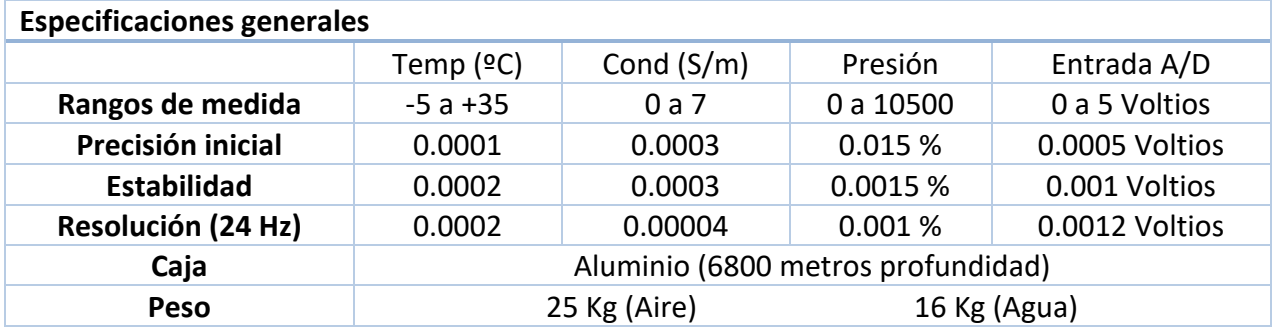

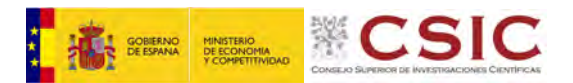

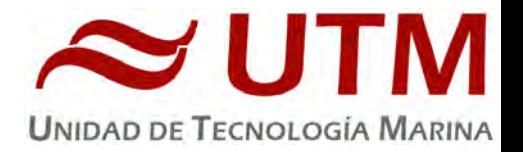

## **1.1.3.- Metodología / Maniobra**

Se han realizado 12 estaciones verticales en las que se ha largado y cobrado a la velocidad de 30m/min con el uso del chigre de CTD instalado en el B/O Sarmiento de Gamboa.

Se utilizó el siguiente software para la adquisición y tratamiento de los datos del perfilador CTD SBE 9 Plus:

- Seasave 7.26.7.121, versión 2018, para la adquisición en tiempo real de los datos del CTD.
- SBE Data Processing, para el procesamiento de los datos.

Para la configuración del CTD se ha usado el fichero de configuración CRIMA.xmlcon y CRIMA\_01.xmlcon, en los cuales se encontraron las configuraciones del perfilador y todos sus sensores.

#### **1.1.4.- Calibración**

Los sensores utilizados en este equipo y las fechas de calibración son las siguientes:

- CTD SBE 9 Plus 0851 (13/03/2020)
- Sensor de temperatura primario SBE 3P 4747 (06/02/2020)
- Sensor de conductividad primario SBE 4C 3361 (06/02/2020)
- Sensor de temperatura secundario SBE 3P 4746 (06/02/2020)
- Sensor de conductividad secundario SBE 4C 3357 (06/02/2020)
- Voltaje 0 Sensor Oxígeno SBE43 1072 (31/10/2018)
- Voltaje 1 Free
- Voltaje 2 Sensor Fluorómetro Wetlabs FLNRTU 3595 (18/06/2014)
- Voltaje 3 Sensor Turbidímetro Wetlabs FLNRTU 3595 (18/06/2014)
- Voltaje 4 Sensor Transmisómetro 1014 DR (09/08/2018)
- Voltaje 5 Free
- Voltaje 6 Altímetro 40397
- Voltaje 7 Free

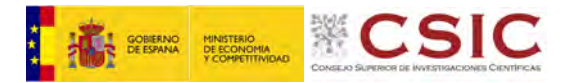

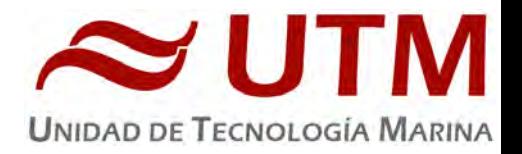

# **1.1.5.- Resultados (listado muestreos, ctds, etc.)**

Las estaciones que se han realizado con el CTD y roseta son las siguientes:

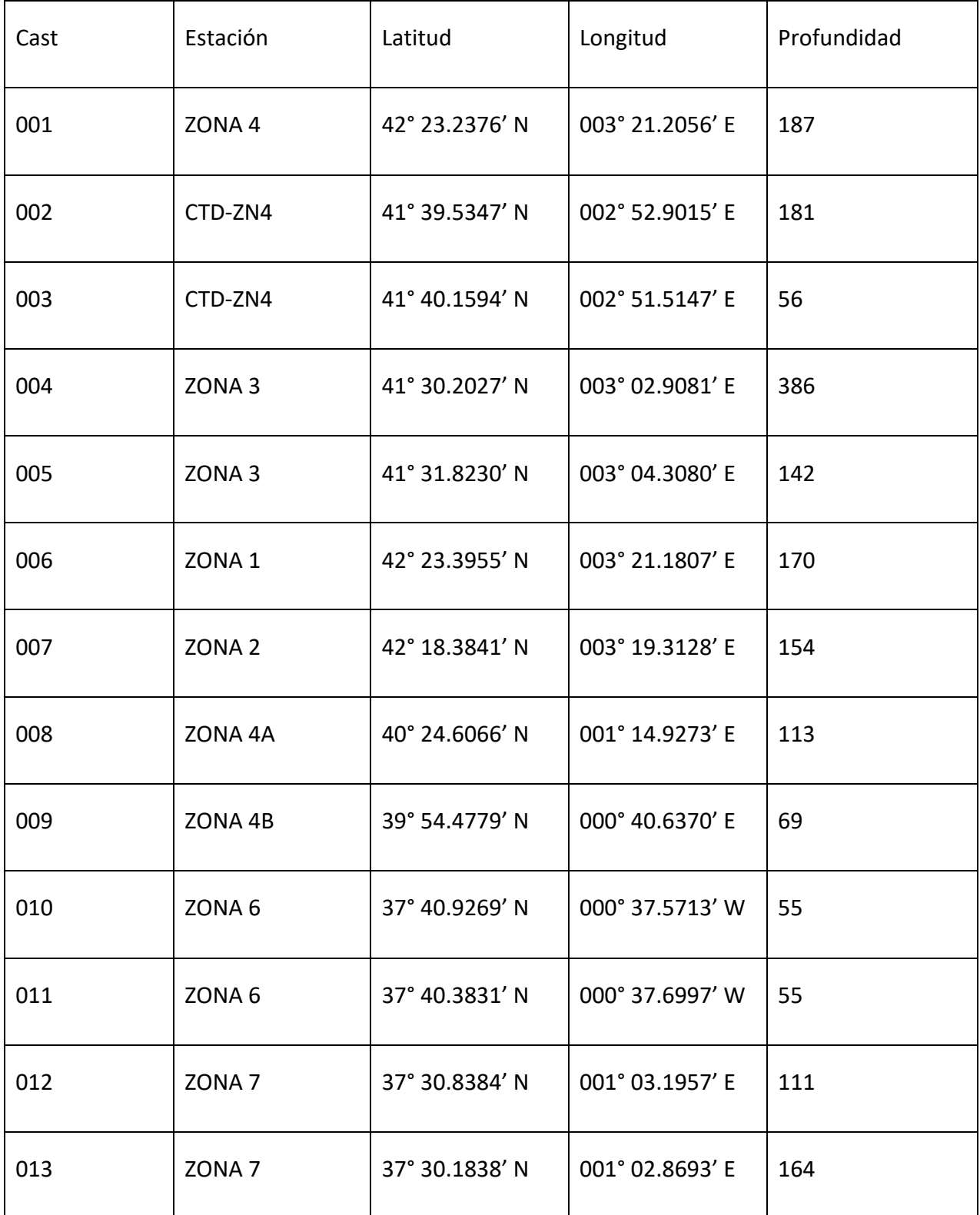

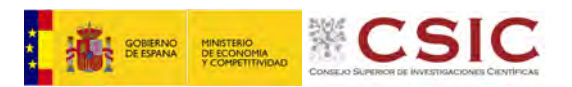

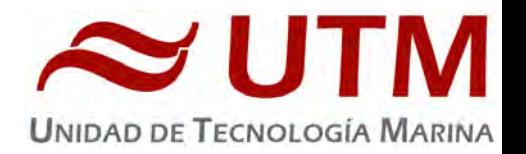

#### **1.1.6.- Incidencias**

• Una vez sumergimos la rosetta a 4 metros, el sensor de conductividad primario no llega a alcanzar la frecuencia superior a los 3500Hz. El sensor de conductividad secundario si marca una cifra superior. Por tanto, el circuito de bombas no arranca. Esto se debe a que su consigna debe asumir una conductividad de frecuencia superior a los 3500 Hz en ambos sensores. Largamos la rosetta a los 40 metros para que la presión del medio provoque que el sensor de conductividad primario nos ofrezca una medida superior a 3500 Hz. Una vez las consignas son correctas, arranca el circuito de bombas. Viramos hasta los 5 metros para comenzar a realizar el perfil con normalidad. Examinado el circuito de la bomba primaria, se detecta en un codo del tubo, hay estancada parte de agua dulce al limpiar la célula. Por tanto, con una jeringuilla se vacía de agua el circuito para evitar ese tapón al sumergir el equipo.

Procedimento a realizar en cada cast.

- El sensor de transmitancia marca valores erróneos a los 30 metros de superficie. El largado es correcto, pero al virar crea una cierta histéresis en los valores. Se sustituye el Sensor Transmisómetro CST 1014 DR por el CST 1013 DR.
- Al clavarse la pestalla de la botella 19, se procede a limarla para evitar que se obture en el cierre.

#### 2.1. - TERMOSAL

#### **2.1.1.- Descripción**

El termosalinografo SBE 21 es un medidor de temperatura y conductividad de alta precisión diseñado para la toma de medidas en un barco en continuo. Toma medidas de temperatura y conductividad además de hasta 4 canales analógicos/digitales a 4 Hz y esta programado para enviar un valor cada 6 segundos. En el barco se ha estado adquiriendo valores de Temperatura, conductividad, salinidad, densidad y fluorescencia durante toda la campaña.

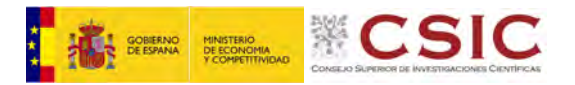

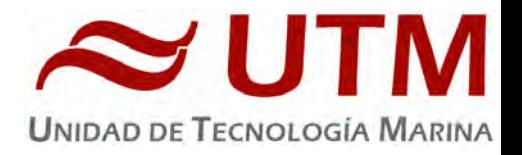

# **2.1.2.- Características técnicas**

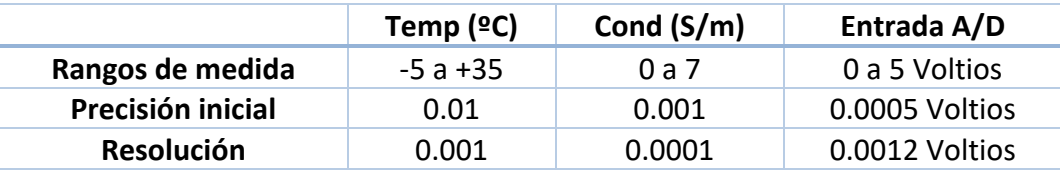

#### **2.1.3.- Calibración**

Se ha utilizado para la toma de datos en continuos el Termosalinografo SBE21 s/n 1692 y el Fluorimetro Turner Designs AU

La calibración del Termosalinografo Seabird SBE 21 es del 14 de noviembre de 2019.

#### **2.1.4.- Incidencias**

Sin incidencias.

# 3.1. – ESTACIÓN METEOROLÓGICA

#### **2.2.1.- Descripción**

La estación metereológica instalada en el barco es un equipo del fabricante Geónica S.A. y mantenido por la Unidad de Tecnología Marina que está formada por los siguientes Dataloggers y sensores.

- Datalogger Geónica 3000C.
- Temperatura del aire y humedad relativa. Geónica STH 5031. (HMP60)
- Presión atmosférica YOUNG 61302V.
- Radiación solar. Pirómetro LICOR LI200R.
- Dirección del viento y velocidad del viento. YOUNG 05106.
- Radiación PAR. LICOR LI 930R.
- Radiación UVB SKYE Instruments SKU430.
- GPS integrado.

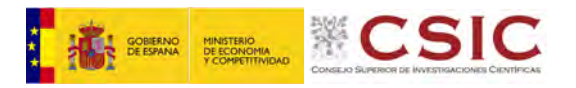

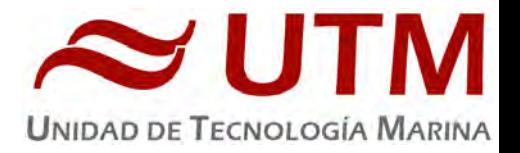

**2.2.2.- Incidencias**

Sin incidencias.

# ACTUACIONES Y OBSERVACIONES GENERALES

 $\triangleright$  Actuación:

El chigre de Plancton no realizaba bien el contador de metros. De hecho, no marcaba nada. Una vez abierta la caja de conexiones del sensor de cuentas, se observa que los contactos están afectados por la corrosión. Se sanea y comprueba que se restablecen las condiciones iniciales.

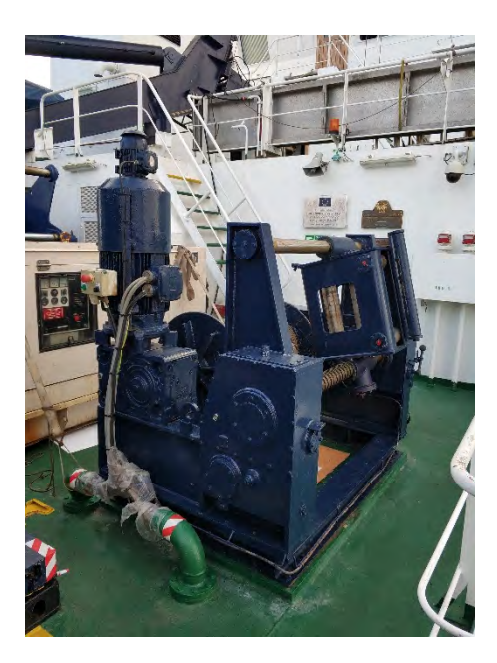

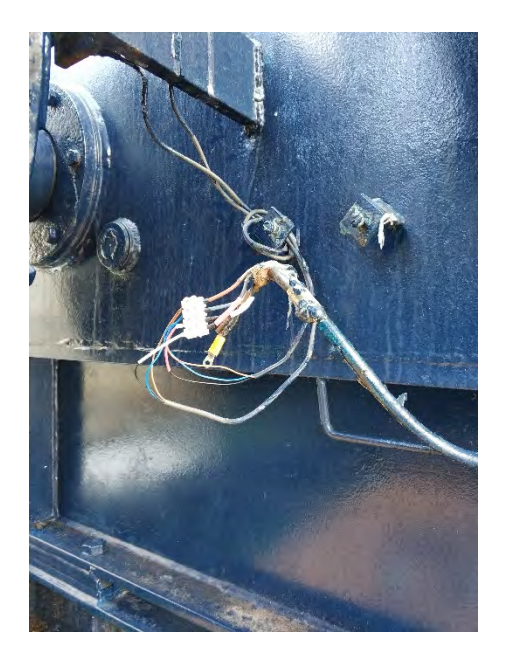

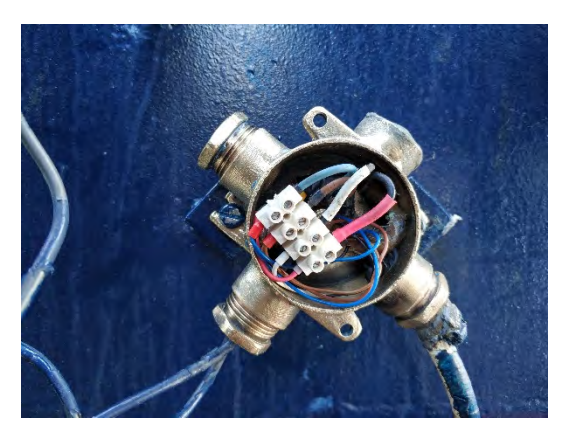

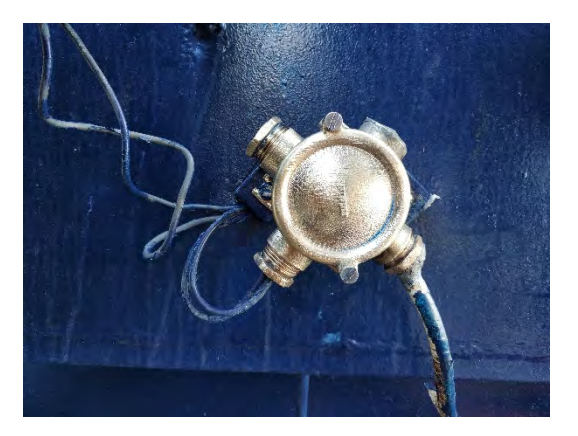

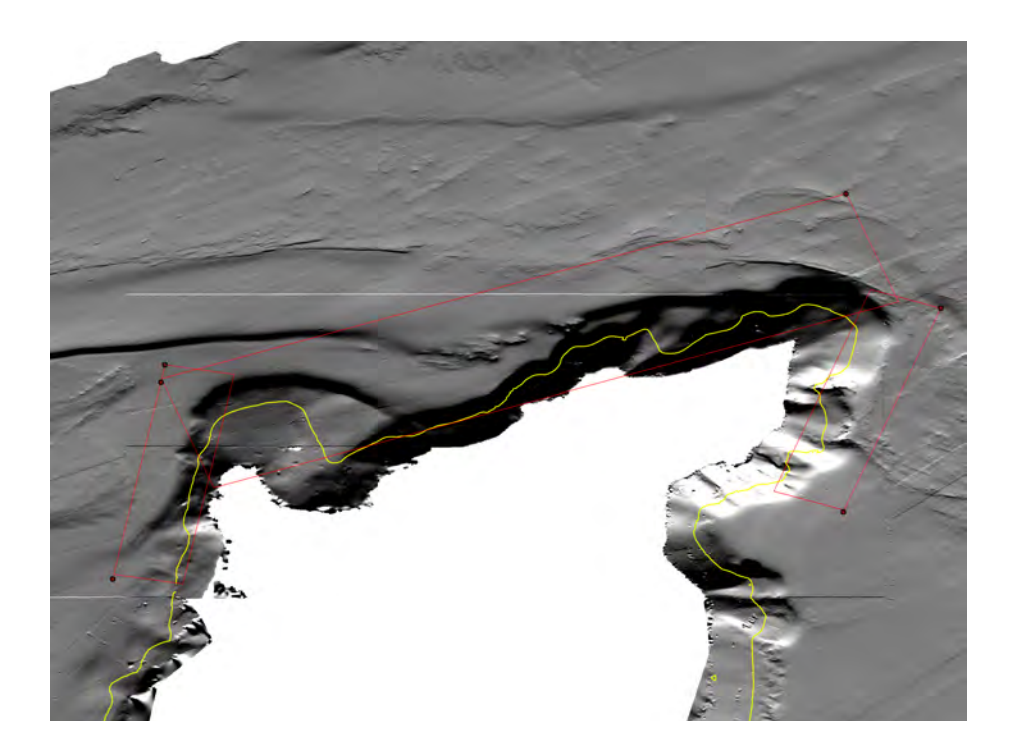

**Informe técnico acústico campaña CRIMA**

**INSTRUMENTACIÓN ACÚSTICA**

#### **Sonda Multihaz Aguas Someras ATLAS Fansweep 20**

#### Descripción

La sonda multihaz Fansweep 20 es una sonda multihaz, diseñada para realizar levantamientos batimétricos de fondos marinos hasta profundidades menores de 150 metros, cumpliendo las normativas IHO S44 para dichos levantamientos.

El equipo está compuesto por los siguientes módulos:

- **Transductores:** Instalados en la quilla retráctil de estribor del buque. Con la quilla desplegada los transductores se encuentran a 5.8m de profundidad.
- **Electronic Cabinet:** Donde se encuentra la electrónica de adquisición y tratamiento de los datos
- **Ordenador de Control:** Gestiona la adquisición de los datos en diferentes formatos y controla la electrónica de adquisición.
- **Sensores auxiliares (posición, actitud, velocidad del sonido, etc):** Se conectan a unidades independientes de adquisición (DIP) que re-envían la información a la red para que esté disponible para todos los instrumentos (Atlas MD, Atlas PS). La adquisición de los datos brutos se hace con el software propio de Atlas (Atlas Hydromap Control).

Se utiliza un software externo, en este caso Hypack/Hysweep 2013, para adquirir los datos de la sonda (ficheros \*.HSX) y representar por pantalla el Modelo Digital del Terreno, así como los datos de SideScan. La zona UTM de trabajo ha sido la 31N.

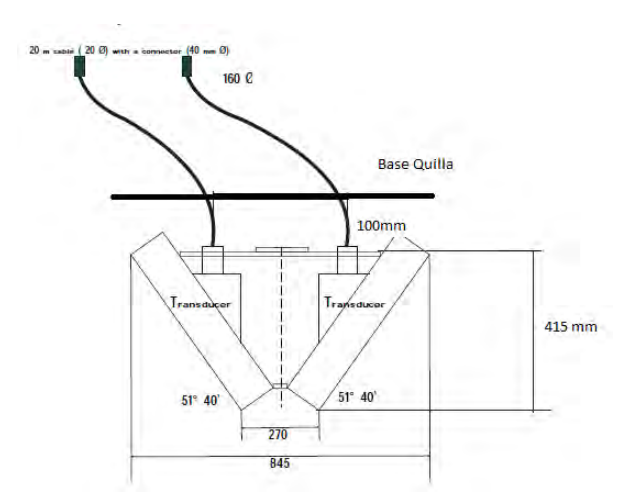

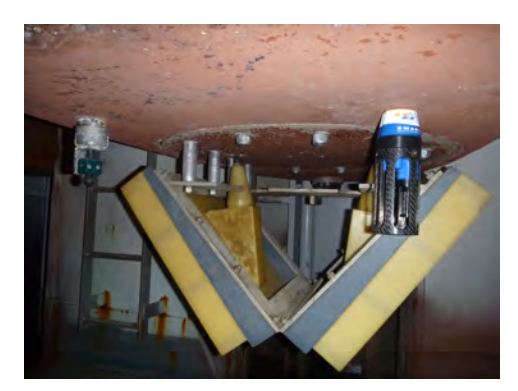

Esquema instalación de los transductores

#### Características técnicas

- Frecuencia de emisión: 100 kHz.
- Rango de operación: 10 a 150 metros
- Precisión: 0.10 m, 0.2% en cobertura 6 x de la profundidad
- Potencia de transmisión por transductor: 3Kw
- Máx. tasa de emisión: <16 Hz.
- Cobertura máxima: 6 veces la profundidad. En esta campaña hemos estado en 2 veces la profundidad.
- Nº de haces: 920.
- Apertura del haz: 1.3º.
- Espaciado de haces: Equi-angular, equidistante.
- Estabilización
	- o Telegramas de profundidad: Cabeceo, balanceo, guiñada, altura de ola.
- Interfases:
	- o Sensor de actitud POSMV
	- o Softtware de adquisición HYSWEEP 2013
	- o Sensor de velocidad del sonido superficial situado en la quilla de estribor
	- o Sistema de navegación HYPACK 2013

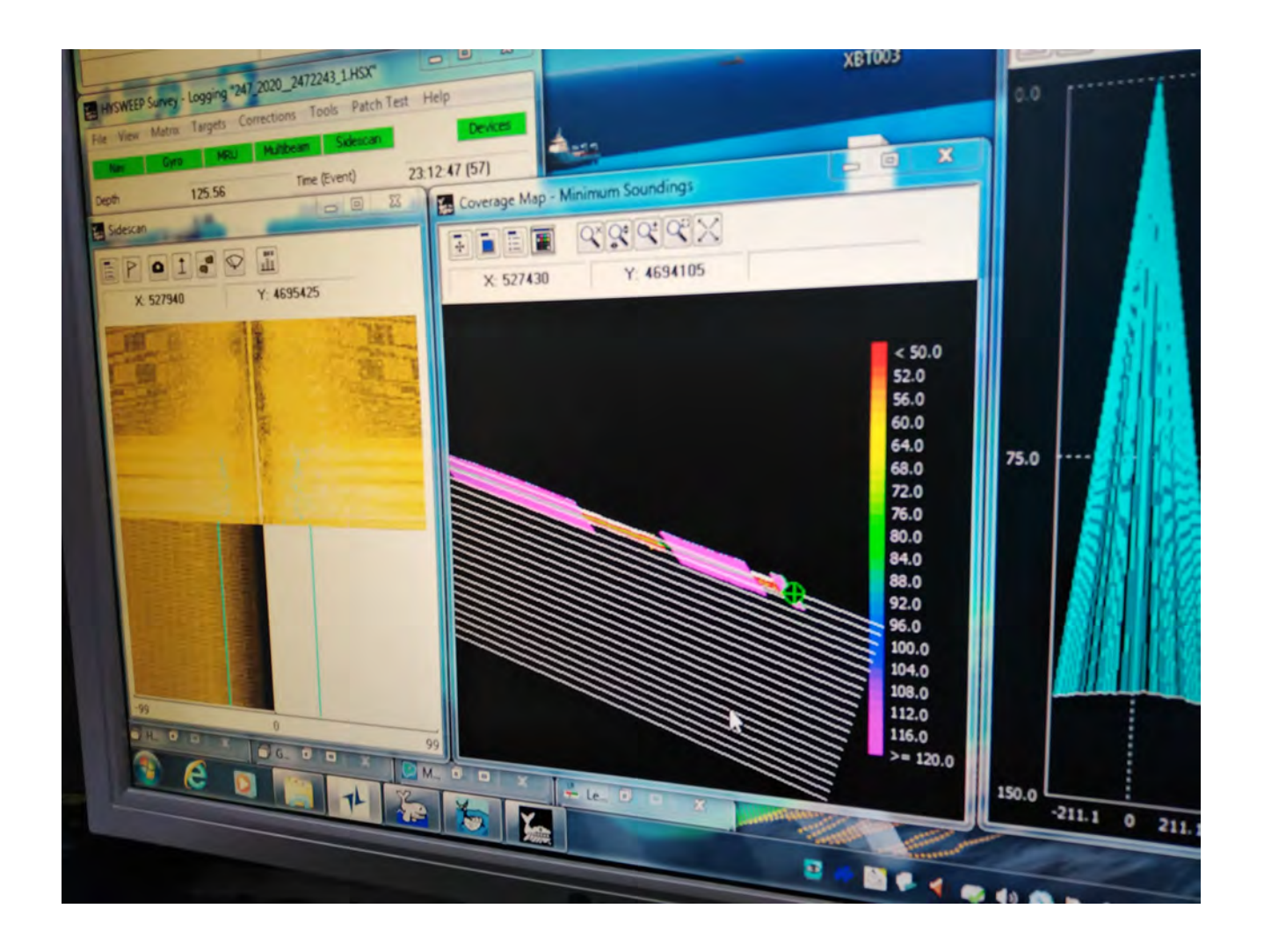

*Imagen del funcionamiento en pantalla de la Fansweep20.*

#### Metodología

El software corrige las posiciones GPS y las lleva al transductor, por lo que no es necesario hacer ninguna corrección adicional. Se ha trabajado con las sondas sin sincronizar al no detectarse ninguna interferencia reseñable entre los equipos.

Se tienen en pantalla y en tiempo real los valores del sensor de velocidad de sonido superficial situado en la quilla retráctil de estribor. De tal modo que, si el operador observa una variación de más de 5 m/s respecto al valor a 6 m de profundidad, que es la profundidad a la que se despliega dicha quilla durante el registro batimétrico, se hace o un perfil de velocidad del sonido o se lanza un XBT.

En esta campaña se ha utilizado el perfil de velocidad del sonido proporcionado por los CTD y realizados en las partes más profundas de las zonas de trabajo.

![](_page_13_Picture_91.jpeg)

#### Calibración

El software corrige las posiciones GPS y las lleva al transductor, por lo que no es necesario hacer ninguna corrección adicional. Se ha trabajado con las sondas sin sincronizar al no detectarse ninguna interferencia reseñable entre los equipos.

Se tienen en pantalla y en tiempo real los valores del sensor de velocidad de sonido superficial situado en

la quilla retráctil de estribor. De tal modo que, si el operador observa una variación de más de 5 m/s respecto al valor a 6 m de profundidad, que es la profundidad a la que se despliega dicha quilla durante el refistro batimétrico, se hace o un perfil de velocidad del sonido o se lanza un XBT, esto último en el caso de que la sísmica esté desplegada.

La sonda ha sido calibrada al norte de la zona de Llança-Cap de Creus en una zona bastante plana (0.3% de pendiente) con relieve positivo y líneas de 1 milla. Los datos fueron enviados para su procesado.

La zona donde se han realizado los registrso batimétricos han sido pequeñas áreas con profundidades comprendidas entre 30m y 150m.

![](_page_14_Picture_1.jpeg)

Imagenes de la derrota de la batimetria.

![](_page_14_Figure_3.jpeg)

Imagen de parte de las líneas batimétricas planificadas.

#### Incidencias

Durante la salida de pruebas de equipos en la mar (31/07/2020) se sustituyo una placa electrónica de control. El fabricante ya no da servicio técnico y al estar obsoleto el equipo no disponen de recambios. En general el equipo se ha comportado de manera incorrecta, solamente durante el tramo final de la campaña a mejorado,un poco, el funcionamiento del mismo.

Desde los primeros días de campaña hubo que resetear el hardware y el software del equipo después que el equipo cambiase automaticamente el modo de operación, de modo SURVEY cambiaba aleatoriamente a modo SIMULATED o STANDBYE, con la consiguiente perdida de datos adquiridos. Al reiniciar el PC del equipo hay que desconectar la entrada de GPS sino queremos que se cruze con el mouse.

![](_page_15_Picture_3.jpeg)

#### **4.2 Sonda Monohaz Simrad EA-600**

#### Descripción

Sonda monohaz de doble frecuencia. Las frecuencias de trabajo son de 12 kHz en modo activo o pasivo activo, (PINGER) utilizado en combinación con el Pinger Benthos, y 200 kHz.

La sonda dispone de salidas serie, Ethernet y Centronics para impresora. Los datos se presentan en pantalla, a los que se añaden los datos de navegación y hora. Los datos de navegación, tiempo y actitud le llegan del F180, mediante unas líneas serie cuya configuración es la siguiente:

![](_page_16_Picture_116.jpeg)

La profundidad se envía a través de la red Ethernet por el puerto UDP:2020 al sistema de adquisición de datos SADO.

![](_page_16_Picture_6.jpeg)

*Figura 1. Pantalla principal EA 600*

#### Metodología

Esta sonda se utiliza para la navegación y para incorporar la profundidad en el telegrama de datos distribuido y la BBDD SADO. Paralelamente, ha sido de gran utilidad en los muestreos de Draga Van Been y CTD, dado que se detectaban estos equipos durante el descenso y ascenso, y se sabía cuándo se tocaba fondo.

#### Incidencias

Sin incidencias destacables.

#### 4.3 Posicionamiento Submarino HIPAP 502P

#### Descripción

El sistema de posicionamiento submarinos HiPAP proporciona posiciones de precisión de elementos sumergidos (ROV's, AUVs, plataformas remolcadas, etc.) a partir de la medición de los tiempos y ángulos de llegada de una señal acústica emitida por uno (o varios) transponder/s submarinos. (Fig 6.1)

El sistema instalado en el BO Sarmiento de Gamboa es un Hipap 502P, con una cobertura total de 200º.

![](_page_17_Picture_4.jpeg)

El sistema instalado a bordo del BO Sarmiento de Gamboa es

como el de la Fig 6.3. en la última varada se hizo una reforma para instalarlo en una Hull Unit en lugar de la quilla retráctil de estribor que era donde estaba anteriormente, este cambio de lugar del Hipap se hizo ya que al estar en una quilla retráctil había un problema de que cada vez que se utilizaba había el inconveniente de tener que calibrar el Hipap

![](_page_17_Figure_7.jpeg)

![](_page_17_Figure_8.jpeg)

![](_page_18_Picture_66.jpeg)

![](_page_18_Picture_67.jpeg)

![](_page_19_Figure_0.jpeg)

Precisión en función del alcance y capacidad del sistema inercial

#### Transponders CNode

Los transponders KM CNode son una familia de transponders con estructura modular que permiten adaptarlos a diferentes metodología y usos. Pueden instalarse en instalaciones fijas submarinas, boyas o vehículos y permiten la transmisión simultánea de señal de posicionamiento (USBL, SSBL o LBL) así como de datos, de sensores internos o externos o la comunicación entre diferentes trasponders.

Se han usado dos transponders, el B24 para el TMS y el B64 para el ROV, aunque también se configuran el M45 por seguridad para el TMS y el M08 por seguridad para el ROV, todos se usaron para dar posicionamiento al ROV en todo momento.

![](_page_19_Picture_5.jpeg)

#### Calibración

Antes de la campaña se calibra Hipap, ya que en la varada del barco se cambia de posición el Hipap, de estar en la quilla retráctil de estribor a una HULL UNIT.

Para realizar la calibración tenemos un punto central en una circunferencia, que coincide este punto donde este fondeado el transponder, en esta circunferencia trazamos cuatro puntos en la circunferencia en norte, sur, este y oeste, y nos trasladamos con el barco hacia estos puntos y obtenemos 200 puntos de medida. Una vez realizado los cuatro puntos volvemos al centro y hay que coger otros 200 puntos de medida con el barco mirando proa hacia el norte, sur, este y oeste. Una vez realizada estas medidas el programa coge los datos y calcula los offsets.

![](_page_20_Figure_3.jpeg)

Offsets del transducer

#### Incidencias

El equipo a funcionado correctamente durante la campaña.

Puntualmente los beacons utilizados para posicionar tanto el TMS como el ROV han variado su posición de manera aleatoria cuando el buque gira con el ROV en estático en el fondo. Tambien cuando se trabaja intensamente con las hélices transversales.

Tanto el departamento de acústica como el survey del rov, mandamos la incidencia al fabricante del equipo, que solicitó el report del HIPAP y del APOS que genera el software de manera automática. Una vez finalizada la campaña y estando de transito se reciben unas actuaciones del fabricante que no se pueden realizar por el momento y se posponen a cuando el equipo se tenga que utilizar de nuevo.

# Sistema de Navegación EIVA

#### Descripción

El sistema de navegación EIVA consta de un ordenador con S.O. Windows, los datos de los diferentes sensores le llegan vía Ethernet y serie. Con estos datos y un software especifico, el programa genera una representación georreferenciada de la posición del barco y crea una serie de telegramas que alimentan a diferentes sistemas e instrumentos.

En la nueva versión se trabaja con 4 pantallas, donde se muestran los 2 navegadores Helmsman, el nuevo, el antiguo, que es el que se repite para la señal del puente, el Datamon, donde se representan los datos de posición, rumbo, velocidad, etc, además del gravímetro, y la pantalla de configuración.

![](_page_21_Figure_4.jpeg)

Figura 2. Esquema Imagen del navegador Eiva

Los sensores de entrada son los siguientes:

![](_page_22_Picture_101.jpeg)

El programa recoge todos los datos de los sensores que le llegan por los diferentes puertos y los representa en pantalla, sobre un sistema geodésico elegido anteriormente.

Para facilitar la navegación, en el puente hay un monitor repetidor del navegador.. De este modo, los oficiales del puente tienen la facilidad de cargar y seleccionar líneas, ampliar o alejar la pantalla a su antojo, etc.

Con el módulo de Eiva DataMon se presentaron en la pantalla superior los datos de navegación, estación meteorológica, SVP y la sonda monohaz.

#### Incidencias

Durante toda la campaña se trabajó con proyección UTM 30 N y 31N.

Se tuvo que reiniciar el PC en una ocasión por un fallo grave en el software.

Sin más incidencias reseñables.

# **Applanix POS MV**

## Descripción

POS-MV es el sensor de actitud del buque, consta de dos antenas instaladas sobre el puente, una unidad de control y una Unidad de Referencia o MRU (Motion Reference Unit).

El sistema utiliza información de los GPS y la MRU para determinar la actitud relativa del buque respecto el plano horizontal en los tres ejes (cabeceo, balanceo y guiñada), así como el rumbo y la posición. Toda esta información se distribuye por la red Ethernet y vía seria a los diferentes instrumentos que lo requieren.

La posición proporcionada por el sistema corresponde a la de la MRU. Las antenas GPS proporcionan información de la orientación (heading) de la proa del buque, velocidad, posición y tiempo, mientras que la MRU proporciona información de actitud... Toda esta información es procesada e integrada y se generan los correspondientes telegramas de datos, así como telegramas de tiempo (NMEA ZDA) y señales de sincronización (PPS) para el tiempo.

![](_page_23_Figure_5.jpeg)

. Applanix POS-MV system configuration

## Características técnicas

- Precisión (Roll / Pitch): 0.02º RMS (1 sigma).
- Precisión (Heave): 5 cm or 5% (whichever is greater) for periods of 20 sec or less.
- Precisión (Heading): 0.01º (1 sigma).
- Precisión (Posición): 0,5 to 2 m (1 sigma), dependiendo de la disponibilidad de correcciones diferenciales.
- Precisión (Velocidad): 0,03 m/s horizontal.

![](_page_24_Picture_51.jpeg)

Software de control. POS/MV

# Incidencias

Sin incidencias.

# **2. Incidencias.**

#### **Sistema distribucion de telegramas ATLAS**

El sistema de distribución de telegramas ha estado fallando desde el inicio de la campaña.

Tanto la salida DATA1 como la DATA3 esta enviando tramas corruptas que los equipos no entienden. Para que los telegramas llegaran correctamente a la sonda multihaz FS se ha conectado directamente el COM4 del POSMV a la sonda somera, en el local de Ecosondas, saltándonos el paso de distribución del DATA1.

Se propone un cambio o actualización de dicha instalación para futuras campañas ya que todos los equipos dependen de esto y también el Sistema de Adquisición de Datos Oceanograficos.

![](_page_25_Picture_5.jpeg)

![](_page_26_Picture_0.jpeg)

**N°.Pág.:** 

**Título:** Informe del Dpto.TIC de la campaña **CRIMA** Autor: Dpto. T.I.C. (Informática y Comunicaciones)<br>Fecha: 24-09-2020 **Fecha:** 24-09-2020

#### **INTRODUCCIÓN**

Durante la campaña se han utilizado los recursos de la red informática del buque para la adquisición y el almacenamiento de datos, la edición e impresión de documentos, el primer procesado de los datos y el servicio de llamadas e internet vía satélite.

El Sistema Informático del buque cuenta con los siguientes servidores:

- **FORTISDG**:…........... Gateway, Firewall, QoS, VPN, DNS y DHCP.
- **- TABLERO**:….............. Servidor de Máquinas Virtuales principal con los equipos: DORADA y LENGUADO2.
- **PULPO**:…..…............. Servidor de Máquinas Virtuales de respeto con los equipos: DORADA y LENGUADO2.
- **ALIDRISI:**................... **S**istema de **A**dquisición de **D**atos **O**ceanográficos(SADO). GIS, WebGump-II, WebEventos, etc.
- **- SEPIA:**......................... **S**istema de **A**dquisición de **D**atos **O**ceanográficos (SADO) de respaldo.
- **- CALAMAR**:…..…….. Servidor DHCP de respaldo. (Apagado).
- **LENGUADO1**:…........ Servidor con OpenCPN integra fuentes de: dgps, Gyro, Corredera, ais, mru, posmv, ek/ea .

- **LENGUADO2**:.…....... Servidor Virtualizado con OpenCPN integra fuentes: dgps, Gyro, Corredera, mru, posmv, ek

- **DORADA**:…................ Sistema Virtualizado para la Intranet y el RTP.
- **TRIPULACION:**......... NAS con las carpetas compartidas: capitán, cocina, Compartida, maquinas, marinería y puente.
- **UTM:**............................ NAS con Carpetas/ficheros la UTM.
- **DATOS:**....................... NAS con Datos de Campaña en curso y espacio compartido científicos.
- **TRIPULACION:**……...NAS con carpetas de trabajo de gestión del buque por parte de la tripulación.
- **BIGBROTHER:**...........Servidor de cámaras.
- **- CÁMARAS:**..................Acceso a Cámaras y DataTurbine
- **NTP0:**............................ Servidor de tiempo 1.
- **NTP1:**............................ Servidor de tiempo 2.
- **ROUTER-4G:**.............. Servidor de salida a internet vía 4G cuando hay cobertura.

Para la impresión se ha dispuesto de 7 impresoras y un plotter:

- **- Color-Info:**.........HP LaserJet Pro 400 Color MFP m475dw, en la Sala de Informática.
- **- Plotter:**............... HP DesignJet 500 Plus, sito en la Sala de Informática.
- **- Fax-Puente:**....... BROTHER MFC-490CW, en la oficina del puente.
- **Samsung:**…....... Samsung Xpress SL-M2070/SEE, en la oficina del puente.
- **- Puente:**............... OKI Microline 280 Elite, en el puente.
- **- Multifunción:.**... HP-OfficeJet Pro 8710, en el camarote del Capitán.
- **Multifunción:.**... HP-OfficeJet J4680, en el camarote del Jefe Científico.
- **- B/N-Maquinas:**. HP LaserJet 1018 b/n, en la Sala de Máquinas.
- **1er Ofic.Puente:** HP-DeskJet 6940, en el camarote del 1er. Oficial Puente.

Los datos adquiridos por el **S**istema de **A**dquisición de **D**atos **O**ceanográficos (S.A.D.O.), se almacenan en: **\\sado**

El espacio colaborativo común para informes, papers, etc. de los científicos, está en: **\\datos\cientificos\CRIMA**

Los Datos adquiridos por los instrumentos y los Metadatos generados se almacenan en la siguiente ruta: **\\datos\instrumentos\CRIMA**

Al final de la campaña, de todos estos datos se realizan 2 copias, una que se entrega al Jefe Científico y otra copia para la UTM, esta copia queda claramente etiquetada y bajo llave en nuestros armarios de la sala de informática del Sarmiento a la espera de que se lleve a Barcelona.

Posteriormente y antes de comenzar la siguiente campaña, se borran TODOS los datos de campaña de: **\\datos\instrumentos\** e igualmente se borran todos los ficheros de: **\\datos\cientificos\**

![](_page_27_Picture_38.jpeg)

#### **RESUMEN DE ACTIVIDADES**

- Se arranca el SADO al inicio de la campaña para que comience la adquisición y la integración de los datos de Navegación, etc. El termosalinómetro se arranca el día 9 a las 7:05 UTC. La profundidad se adquiere a lo largo de toda la campaña con la EA600.
- Se proporciona apoyo informático al resto de personal embarcado.
- Se asiste a los científicos y técnicos con la configuración de servicios de la red y se le configura en el portátil del investigador principal salida a internet VSAT.
- Se usa el monitor de procesado de multihaz para los técnicos del ROV a petición de la investigadora principal (IP). Se le deja una tarjeta de red para que el equipo que usan en su red y en la del barco no utilice un bridge de red que le estaba dando problemas. El equipo del contenedor el ROVque usan con salida a internet se le revisan las interfaces de red y se le desactiva la wifi para que no les cree conflictos de uso.
- Se introducen los archivos .gpx de las cajas ortográficas de la campaña en el OpenCPN para visualización en los monitores del laboratorio. Se visualiza también en el laboratorio la sonda multihaz EA600.
- En varias ocasiones se envía un volumen alto de datos de calibración de la multihaz a una científica en tierra para que pueda procesarlos.
- Se enciende el equipo del laboratorio termorregulado el día 7 a petición de los científicos y en contacto con los técnicos responsables y se apaga el día 22.
- Se reordena y se quitan los cables del local de ecosondas sobrantes de la instalación de la banda Ku realizada en julio.
- Se vigila periódicamente el estado de los servidores y la conexión y tráfico del enlace V-SAT, se dispone de un ancho de banda para esta campaña de 2048 Kbps de bajada y 512 de subida. Dado el número de participantes en la campaña todos tienen acceso a internet en sus dispositivos aunque con menor prioridad que el capitán, jefe de máquinas, científico y técnico en cuanto a velocidades de transferencia. En los momentos que se alcanza cobertura 4G por proximidad a tierra se cambia la puerta de enlace del DHCP para que el servicio mejore en velocidad volviendo al VSAT cuando la señal es inestable.
- Debido al calor ambiental en los laboratorios se mantienen las puertas cerradas. Esto hace que la señal wifi se debilite. Se instala un punto de acceso (.218) en el laboratorio de acústica que refuerza la señal en éste y en el de procesado.
- Se habilitan permisos de escritura en carpeta científicos del NAS de datos para el usuario utm ya que los técnicos no podían acceder.
- Se cambian los protocolos de acceso mediante SMB en los NAS de datos y UTM ya que había equipos Linux que no se podían conectar, los protocolos soportados ahora son SMB 1, 2 y 3.
- Se habilitan las dos bocas de red del NAS de DATOS y UTM para así duplicar la velocidad de acceso a la información pasando de ser de 1000 Mbps a 2000 Mbps.
- Se da acceso al técnico de Axians para solucionar la incidencia con la VPN del Forti, se deja operativa. Resulta que da error si se mantienen activas la del Hespérides y la del SdG al mismo tiempo. Desactiva la del Hespérides que está en puerto para que quede la del Sarmiento operativa a la espera de solucionar la incidencia con Fortinet para que funcionen simultáneamente.
- La impresora de la sala de informática se deja operativa mezclando toner con los de la oficina del puente que queda apagada toda la campaña. Se configura el ordenador de la oficina del puente para uqe puedan imprimir en la del laboratorio de procesado. Hay pedido material para dejar operativas ambas en su escala en Barcelona.
- Se preparan las plantillas de los Metadatos y se explica cómo deben introducirse en la intranet. Se explica también la utilidad que puede tener el uso de la introducción de eventos en la intranet.
- Se guardan los datos generados en la campaña en el NAS de Datos en la carpeta Instrumentos, se realiza una copia en un "pen drive" de 64Gb para entregar a la jefa científica, otra copia se hace en un disco de 1Tb que custodiará la UTM. Esta copia queda en el buque para su posterior traslado a Barcelona una vez se llene el disco con datos de otras campañas.

![](_page_28_Picture_20.jpeg)

#### **INCIDENCIAS**

- La posición del POSMV al SADO no se puede reenviar por el Data2 de las cajas de ATLAS como en la campaña anterior debido a que este puerto se utiliza para mandarle HDT y PPS a la sonda multihaz de aguas someras.

 La posición da saltos, se anula el envío a través del Moxa del POSMV conectado al Data1 que da fallos esporádicos y se utiliza una trama del EIVA que manda por el 5001 la posicion. Se captura con el servidor Lenguado 1 y se reenvía al 5612 para que el SADO la recoja. Se reinician las cajas de atlas pero la salida Data1 sigue dando problemas.

Se le pasa al Survey del ROV por el 5001 la posicion y por el 5010 la actitud del buque a través del EIVA.

 En el EIVA se intenta configurar un DataOutput diretamente con la posición al 5612 , pero aún copiando la configuración del que envía al 5001 sale distinto, por lo que se sigue usando la del 5001. Se desactiva el input del DGPS en Lenguado 1 y 2 al igual que el input del POSMV dado que ninguno de estos datos en este momento son fiables.

 Posteriormente se detecta que con el telegrama del EIVA no se está enviando la velocidad ni la actitud al SADO. Se hacen pruebas y se observa que se debe a un fallo en el software del EIVA.

 Se busca una solución y se decide junto con el técnico de acústica sacar la señal de una de las cajas del rack de los electrónicos que daba señal al DP y transmite lo que envía el COM3 del POSMV. Se hace un cable serie en Y para poder duplicar señal para el Moxa de la posición del SADO .122 y para el posicionamiento dinámico DP.

 Con esto queda la señal con el telegrama (GGA,HDT,VTG,ZDA) enviado por el COM3 del POSMV y se redirige en el Lenguado1 filtrando la salida al 5612. Anteriormente el 5612 de salida del Lenguado1 no tenía filtrado de salida y metía telegramas que no necesita el SADO.

 Para el ROV en esta campaña y como tiene que obtener la señal de las cajas de ATLAS por cercanía se decide, como no trabaja simultaneamente con la sonda multihaz, cambiar el telegrama de la Data2 de la caja de ATLAS, cuando se trabaja con la sonda se le envía (HDT,PPS) y cuando se trabaja con el ROV (GGA, HDT,VTG,ZDA,PASHR). Con esto queda solucionado para esta campaña el tema de la posición.

 Al observarse fallo en las cajas de ATLAS, mientras no se sustituyan se recomienda que el Moxa del SADO siga conectado a la caja NMEA directamente en el rack de los electrónicos y con el telegrama que envíe el COM3 del POSMV.

- Se avería un monitor del laboratorio de acústica y se sustituye por uno similar un poco más pequeño.
- Se contacta con el proveedor del servicio de VSAT ya que en determinadas ocasiones, aunque el sistema aparece levantado y accede a internet con herramientas de ping y traceroute, los equipos no resuelven determindas páginas. Esto sucede en ocasiones muy puntuales para luego volver a la normalidad. Se anota que puede estar sucediendo desde el levantamiento de la VPN con Barcelona. Se hará un seguimiento y se le transmitirá a Hispasat por si es un problema de resolución de nombres.
- El mecanismo de corte del plotter no funciona, a la espera de su reparación en Vigo se usa el plotter y se corta a mano las impresiones realizadas. El plotter tras intentar realizar el corte y no conseguirlo permite imprimir.
- El equipo del termorregulado está encendido probablemente desde la salida del buque de Vigo. Se notifica a los técnicos responsables y se apaga hasta el día que se necesite en esta campaña. Tras su encendido y pasados unos días da un error de control de flujo. Se contacta de nuevo con los técnicos responsables y se consigue poner en marcha de nuevo. Esta parada ha coincidido con un calor ambiente alto y la temperatura del laboratorio ha subido y le cuesta volver a recuperarse. El equipo configurado para alcanzar una temperatura de 16C deja de funcionar cuando muestra una temperatura ambiente similar cuando realmente la temperatura ambiente es 4 o 5C superior. Probablemente necesite un calibrado por los técnicos HID de la UTM. Se advierte que el acceso al laboratorio debe ser reducido para que se consiga estabilizar.
- La aplicación de web de eventos se ha utilizado bastante en esta campaña. En varias ocasiones no responde vía web, se reinicia en este caso el servidor de aplicaciones de ALIDRISI volviendo a quedar operativo. Cuando se producen errores en la introducción de eventos se facilitan los archivos para su corrección y se vuelven a incorporar a la base de datos.
- El equipo del SVP que comparte red de atlas con red de barco tiene conectada la tarjeta de red de atlas a la red del barco, para poder conectarla a su red se desconecta del switch azul la boca del equipo de watercolunm y se pone la del SVP para así poder hacer copia e seguridad de la multihaz directamente al servidor. Se avisa al técnico de acústica y al final de la campaña se vuelve a conectar el equipo del watercolunm. Se recomienda poner algún switch en la red de atlas para dar servicio a todas las tarjetas de estos equipos.
- El ordenador de la sala de recreo de la tripulación con acceso a internet no funciona, revisándolo se deja operativo pendiente de sustituir ya que es de los del 2007.
- La partición OPT del servidor principal del SADO (alidrisi) se llena al 100%, se revisa y se eliminan los archivos .log innecesarios quedando al 55% y operativo.

![](_page_29_Picture_20.jpeg)

- La temperatura en el local de ecosondas sube a 30C. Se habla con el personal de máquinas y tras limpiar y revisar el aparato de aire acondicionado se consigue que la temperatura deje de subir y lentamente se vuelve a parámetros más adecuados. Aún así está un poco en el límite de lo aconsejado para el buen funcionamiento de los equipos. El aparato tiene sus años y sería necesario planificar una opción alternativa, ya que en el caso de que se navegue por aguas con altas temperaturas lo más probables es que si falla no habría forma de conseguir una temperatura adecuada para tener los equipos operativos afectando esto a toda la red del barco.
- A la replica de la sonda de profundidad al puente no le llega la señal. Se revisa la instalación del cableado y se deja operativa.
- El NAS de datos sustituido y alojado en el mismo rack, se enciende para usarlo como alojamieto de fotos de as campañas, se detecta que tiene configurada la ip .12 y da un error de crash del sistema operativo probablemente por algún apagado sin corriente. Solicita cargar un archivo de backup del sistema operativo, se deja en el mismo rack que ocupa pendiente e intentar recuperar una vez el barco llegue a Vigo.
- Al final de campaña comenta el Survey del ROV que las bocas de red de la poyata del laboratorio principal más a popa 2C1 y 2C2 no están funcionando, se comprueba que en ecosondas las bocas están bien y queda pendiente de desmontaje y revisión la conexión en las propias rosetas. Para dar servicio de red cableada a esta zona se habilita un switch con 8 bocas (estaba inhabilitado sin fuente de alimentación) conectado a las bocas de red de popa. De todas formas no ha supuesto ningún problema porque comenta que ha estado utilizando la wifi del laboratorio sin ninguna incidencia.

# **Sistema de Comunicaciones de Banda Ancha en el Sarmiento de Gamboa.**

#### **Descripción del sistema.**

Desde finales de Julio, el B/O Sarmiento de Gamboa cuenta con un terminal VSAT Intellian v100NX capaz de establecer un enlace de datos de "banda ancha" vía satélite en banda Ku.

![](_page_30_Picture_9.jpeg)

Se trata de un sistema bastante sensible a condiciones meteorológicas adversas y no tiene cobertura global, aunque esto último no ha supuesto ningún problema en la zona de trabajo de la campaña CRIMA.

La antena del terminal mide 1m de diámetro y actualmente nos permite alcanzar tasas

de transmisión de datos de 2mbps de descarga y 512kbps de subida. También se dispone de varias líneas de telefonía IP. La principal está situada en el laboratorio de informática y procesado: 91 193 03 58. Los participantes que lo deseen pueden hacer un uso comedido de ella, recordando que, en la medida de lo posible, es preferible recibir llamadas que efectuarlas. A parte, el IP de la campaña dispone de otra línea en su camarote desde la cual únicamente puede realizar llamadas.

#### **Acceso a Internet.**

El personal científico ha dispuesto de los siguientes equipos con un ancho de banda mínimo garantizado y una prioridad alta para acceder a Internet:

- 3 PCs de uso público en el laboratorio de informática y procesado y 1 PC para el equipo del ROV, todos ellos dentro del grupo "USUARIOS".
- 1 Portátil del Investigador Principal de la campaña, dentro del grupo "JEFES".

![](_page_30_Picture_17.jpeg)

En cuanto al grupo perteneciente a los equipos del "DHCP", hace referencia a los equipos personales de todos los participantes de la campaña que se conectan a la red del barco sin una configuración de acceso preestablecida (dispositivos móviles, portátiles, tablets, etc.). Estos equipos tienen una prioridad de acceso más baja y un ancho de banda máximo asignado.

Los equipos en estos grupos han dispuesto de acceso a internet con ciertas restricciones de filtrado web, control antivirus y control de aplicaciones

implementadas por seguridad y optimización. Se debe hacer un uso responsable, desactivar las actualizaciones y descargas automáticas, etc., y así se ha transmitido.

El resto del ancho de banda se ha reservado para uso técnico, envío o recepción datos pesados, establecimiento de conexiones remotas para soporte, etc.

![](_page_31_Figure_6.jpeg)

Datos de ancho de banda utilizado del 13 al 19 de septiembre

#### **Intranet del Buque:**

Se ofrecen diversos servicios a través de la Intranet del buque, como son:

- Información general del buque.
- Visualización de datos de Navegación, Estación meteorológica, Termosalinómetro.
- Graficas de adquisición en tiempo real (RDV).
- Herramienta de extracción de datos y generación de mapas de navegación en PDF, KMZ, KML.

![](_page_31_Picture_14.jpeg)

![](_page_31_Figure_15.jpeg)

#### **- Puntos de Acceso Wi-Fi:**

Existen diversos puntos de acceso Wí-Fi a la red del Buque, dichos accesos sirven durante las campañas tanto para la conexión a la red interna del buque, como para el servicio de Whatsapp. En puertos nacionales a través de dichos puntos de acceso también es posible la conexión a Internet a través de la red 3G. Los SSID de los A.P. son todos SARMIENTO y se ubican en las siguientes situaciones:

- puente
- tripulación-babor
- tripulación-babor-bis
- tripulación-estribor
- científicos-babor
- científicos-estribor
- laboratorio
- comedor
- salaTV
- reuniones
- laboratorio química
- laboratorio acústica

#### 1-**Acceso a la red de la UTM en el CMIMA**

Otra de las características de la conexión del buque es que permite enlazar la red de área local de abordo con los recursos de red que la UTM tiene en su centro de Barcelona (situado en el Centro Mediterráneo de Investigaciones Marinas y Ambientales) mediante lo que se denomina Red Privada Virtual o VPN.

Este enlace que se establece mediante protocolos de red seguros (IPSec) permite entre otras cosas lo siguiente:

- ●Realizar copias de seguridad de datos en los servidores de la UTM.
- ●Envío en tiempo real de datos. Monitorizar desde la sede de Barcelona los parámetros de propósito general de los sistemas de adquisición del buque. Acceso desde cualquier punto de Internet a la visualización en tiempo real de un conjunto escogido de dichos parámetros.
- ●Sincronizar las bases de datos de los sistemas de trabajo corporativo y difusión pública de la UTM con el segmento embarcado de dichos sistemas (página web, sistema de documentación, sistema de gestión de flotas, etc.)
- ●Acceso remoto a los sistemas informáticos del buque desde la sede de Barcelona. Lo que permite la tele-asistencia en caso de avería, problema o configuración de la mayoría de equipos embarcados críticos.

#### 2-**Telefonía**

Adicionalmente a la conexión de datos, el sistema de banda ancha del buque proporciona tres líneas de voz analógicas y una de fax (ver Figura Anexo).

Estas líneas de telefonía están enlazadas con la centralita de extensiones telefónicas internas del buque distribuyéndose de la siguiente manera:

- Núm. 911 930 358 (voz). Extensión 128 localizada en el laboratorio de procesado / informática.
- Núm. 911 930 357 (voz). Extensión 213 localizada en el camarote del capitán
- Núm. 911 930 360 (voz). Extensión 210 localizada en el camarote del jefe técnico
- Núm. 911 930 359 (voz/fax). Extensión 101 localizada en el local/oficina radio en puente

El número de teléfono oficial del buque será el **911 930 358.** Cuando se llame a este número sonará por primera vez en el laboratorio pero si a los cuatro tonos no se ha descolgado el aparato, sonará a la vez en las demás extensiones (puente, capitán, jefe técnico). El motivo de enlazar el numero principal con el laboratorio es el de mantener libre lo máximo posible las extensiones del puente y la del capitán, pues se usan como medio de comunicación entre el puente y maquinas o las demás partes estratégicas del buque.

Del camarote del jefe máquinas y del jefe científico se puede hacer llamadas que se efectuan con la numeración del capitán y del jefe técnico respectivamente, pero no se puede recibir.

Con estos terminales podemos hacer lo siguiente:

- Establecer/Recibir llamadas analógicas con cualquier teléfono de la red mundial de telefonía conmutada.
- Establecer/Recibir llamadas a una extensión interna del buque.

Los números de voz poseen la numeración de Madrid, por lo que llamar al buque desde España tiene el coste de una llamada nacional. Las llamadas salientes realizadas desde el buque tienen un coste aproximado de 0.5 € minuto.

![](_page_32_Picture_36.jpeg)

![](_page_33_Picture_2.jpeg)

Zona de navegación de la campaña CRIMA

![](_page_33_Picture_4.jpeg)